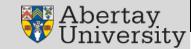

## Raspberry Pi Speedtester

# Isaac Basque-Rice CMP408

## Introduction

#### Background:

- Monitoring networks is crucial as reliance on them grows in the modern age
- Businesses need stable, low latency networks to function and changes can result in significant revenue losses
- Implementing a monitoring system may help alleviate issues as they're happening

#### Project:

- Hardware network speed tester with a web server on AWS to display results
- Consist of a Raspberry Pi Zero W, button to start the test using LKM, and an LED to indicate that the speedtest is running

Relevance to System Internals and Cybersecurity:

#### System Internals:

- Usage of GPIO pins and specific input and output devices interfacing with the device at a low level
- Interfacing with Linux OS through LKMs
- LKM developed by the author to enable the button, which in turn will run the test

#### Cybersecurity:

- AWS web server set up correctly and securely
- Users' IP addresses can be potentially identifying features of their network if the website is not set up securely then the security of the user of the device could be compromised
- Site's integrity must be maintained to prevent results of the test from being tampered with

## **Methodology**

### Raspberry Pi:

- Project work began on a Linux-based laptop, but was later transferred to a Raspberry Pi
- The first program created was "speedtester.py", which uses the "speedtest-cli" Python module to record network information and writes it to a JSON file for later use in a web server. It also turns on the LED.
- The main piece of work for the Pi was a button Linux Kernel Module (LKM) to run "speedtest.py" on button press using an intermediary userspace program
- An intermediary program (userspace.c) registers itself with the LKM, sends a signal to run "speedtester.py" and interacts with a device file for the button
- "The intermediary program also triggers "mqtt\_sender.py" which sends the JSON data to a server using MQTT by creating an MQTT client, setting authentication and topic, connecting to a broker, and sending the data.

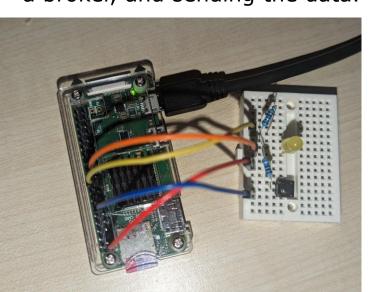

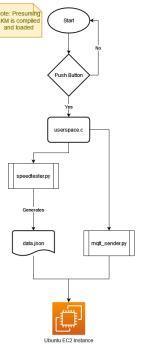

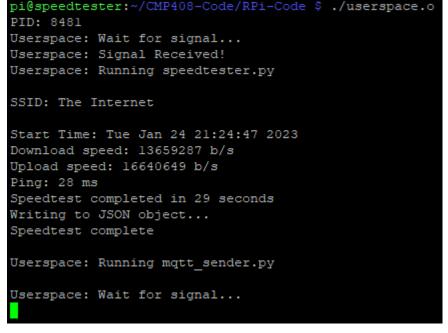

#### Cloud:

- The developer used the Flask web framework due to its lightweight approach, ease of use and the fact it uses Python
- The webpage uses an endpoint called "data" that displays the JSON data in a table
- The project uses an AWS EC2 instance running Ubuntu to serve the app
- The developer used MQTT to send the JSON object from the Pi to the EC2
- mqtt\_sender.py on the Pi sends the data and mqtt\_receiver.py on the EC2 receives it, saves it to "data.json" and subscribes to the same topic
- SSL/HTTPS is set up using a domain and Certbot tool to ensure a secure connection
- Security group configuration of the EC2 shows that SSH is only accessible via the developer's IP address.

## **Project Highlights**

This project uses various Python libraries to conduct network speed tests on a Raspberry Pi, store the data in a JSON file and transmit it to an AWS EC2 instance using MQTT. A button-triggered Linux Kernel Module was implemented to initiate the speed testing script and send it to the server. A custom GUI was created to display the results securely, and an LED indicator is used to notify the user that the speed test is in progress.

```
15749.961429] Button module initialized
15749.961445] GPIO pin is mapped to IRQ no.: 160
16055.579525] Userspace app with PID 5464 is registered
16125.071066] Interrupt was triggered and ISR was called
35660.232163] Userspace app with PID 8481 is registered
35662.117390] Interrupt was triggered and ISR was called
35728.427335] Interrupt was triggered and ISR was called
```

## **Future Work**

- Developer wanted two LEDs, but only one was available due to lack of resistors, developer did not want to burn pi out
- Web interface can be improved (graphs, filtering, etc.)

## References

Huiyeon, K. (2020) 'Step-by-step visual guide on deploying a Flask application on AWS EC2', *Tech Front*, 9 June. Available at: <a href="https://medium.com/techfront/step-by-step-visual-guide-on-deploying-a-flask-application-on-aws-ec2-8e3e8b82c4f7">https://medium.com/techfront/step-by-step-visual-guide-on-deploying-a-flask-application-on-aws-ec2-8e3e8b82c4f7</a> (Accessed: 22 January 2023).

Let's code a Linux Driver - 15: Sending a signal from Kernel to Userspace (2022). Available at: <a href="https://www.youtube.com/watch?v=nt\_z07t7qMc">https://www.youtube.com/watch?v=nt\_z07t7qMc</a> (Accessed: 23 January 2023).

Martz, M. (2021) 'speedtest-cli: Command line interface for testing internet bandwidth using speedtest.net'. Available at: <a href="https://github.com/sivel/speedtest-cli">https://github.com/sivel/speedtest-cli</a> (Accessed: 16 December 2022).